#### GNU Octave

K ロ ▶ K @ ▶ K 할 ▶ K 할 ▶ | 할 | ⊙Q @

© Predrag Pejović,

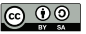

# Numerical Computing

- $\blacktriangleright$  vrlo često u tehnici
- $\blacktriangleright$  retko stvarni problemi imaju closed-form solution
- $\triangleright$  čak i kad imaju, pitanje upotrebljivosti
- $\triangleright$  mnogo detalja numerički pristup
- $\blacktriangleright$  u početku tretirano kao numerologija ...
- $\triangleright$  kolika je "saznajna vrednost" nekog rešenja i kako se meri?

**KORKA SERKER ORA** 

# Numerical Computation, Tools #1: Matlab

#### $\blacktriangleright$  diminira(o) Matlab

- ▶ Wikipedia, [http://en.wikipedia.org/wiki/Comparison\\_](http://en.wikipedia.org/wiki/Comparison_of_numerical_analysis_software) [of\\_numerical\\_analysis\\_software](http://en.wikipedia.org/wiki/Comparison_of_numerical_analysis_software), 26.12.2020:
	- $\blacktriangleright$  "Numerical computation and simulation with extended 2D/3D visualization. Emphasis on vectorised processing."
	- $\blacktriangleright$  "Proprietary"
	- $\triangleright$  2014: "\$2150 (commercial) / \$99 (student)"
	- ▶ 2014: \$300 manje nego pre tri godine, isto kao prošle i pretprošle godine
	- ▶ 2015: "\$2650 (standard) / \$625 (education)"
	- ▶ 2017: "\$2650 (standard) / \$625 (education)"
	- ▶ 2018: "\$2150 (standard) / \$500 (education) / \$149 (home) / \$49 (student)
	- ▶ 2020: "\$2150 (standard) / \$500 (education) / \$149 (home) / \$49 (student)
- $\triangleright$  osnovni tip podatka: n-dimenziona matrica
- $\triangleright$  extended 2D/3D visualization ...

## Numerical Computation, Tools #2: GNU Octave

#### $\blacktriangleright$  GNU Octave

 $\blacktriangleright$  "General numerical computing package with lots of extension modules. Syntax mostly compatible with MATLAB"

**KORKAR KERKER EL VOLO** 

- $\blacktriangleright$  "GPI"
- $\blacktriangleright$  "Free"
- $\blacktriangleright$  John W. Faton
- $\blacktriangleright$  1988
- ▶ <https://www.gnu.org/software/octave/>
- **I uglavnom** sintaksa kao za Matlab, ali ima i nadgradnje i "podgradnje"
- $\triangleright$  nadgradnje: i++, ++i, i--, #, do petlja, ...
- ▶ najveća razlika packages (toolboxes), mada rastu brzo!

# red je da pomenemo (i ulinkujemo) i neke alternative . . .

- $\triangleright$  [Scilab,](http://www.scilab.org/) još jedan Matlab-like, French ...
- $\blacktriangleright$  [FreeMat](http://freemat.sourceforge.net/) (prilično neaktivan poslednjih godina)
- ▶ [Python,](https://www.python.org/) [PyLab](https://scipy.github.io/old-wiki/pages/PyLab) . . . prednosti modernog jezika

**KORKA BRADE KORA** 

 $\blacktriangleright$  [R,](http://www.r-project.org/) statistika

 $\blacktriangleright$  ...

 $\blacktriangleright$  [Julia](http://julialang.org/), jako brzo, vrlo budućnost ...

## Odakle se nabavlja GNU Octave?

#### $\triangleright$  GNU/Linux, Ubuntu:

- **P** repository, Ubuntu Software Center
- $\blacktriangleright$  GNU Octave
- ▶ Synaptic Package Manager
- $\blacktriangleright$  search "octave"
- $\blacktriangleright$  toolboxes, dodatna dokumentacija, ...
- $\triangleright$  win:
	- $\blacktriangleright$  nije bio kao pod GNU/Linux
	- $\blacktriangleright$  ima toolboxes
	- $\blacktriangleright$  sada: [link](https://www.gnu.org/software/octave/download#ms-windows)
- $\triangleright$  Da li vam je potreban GUI? Ima sada i to, by default! (na moju žalost)

**KORKA BRADE KORA** 

# okruženja

da navedem tri:

- 1. octave-cli, command line interface
- 2. octave, GUI, od verzije 4
- 3. jupyter-notebook, mora da se instalira octave\_kernel koristeći pip3 sa komandne linije

zbog izgrađenih navika na predavanjima uglavnom octave-cli pokrenemo sva tri okruženja i vidimo verzije

**KORKA BRADE KORA** 

ver

#### literatura, dokumentacija

- ▶ dokumentacija koja ide uz GNU Octave, odlična, tu je sve što je realno potrebno
- Inttps://www.gnu.org/software/octave/octave.pdf, 1121 strana!
- $\blacktriangleright$  tutorials na www, mnogo
- $\triangleright$  izbor linkova, <http://tnt.etf.rs/~oe4sae/>
- $\triangleright$  napomena 2018: GNU Octave 4.4.1, 1060 strana!!!
- $\triangleright$  napomena 2020: GNU Octave 6.1.0, 1121 strana!!!

**KORKA BRADE KORA** 

#### pocinjemo, GNU Octave kao kalkulator

```
2+2
2 + 2 # može space okolo, preporuka
2-3
2*3
3/4
3.0/4.0
10/3
-10/32^{\circ}33^{\circ}23^3
10<sup></sup>10 % sve su to floats!
3^{\circ}643^640 # još nije Inf
```
## Inf i NaN

```
3^{\circ}6400 # Infinity, Inf
5 / Inf5 * \text{Inf}0/33/00 / 0 # Not a Number, NaN
4 * NaN
5 / NaN
```
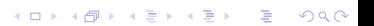

## promenlive, ; i ans

```
a = 3a = 4; # odziv suppressed
a
disp(a) # uočite razliku, nema a = . . .b = 5a + bans # kod Python-a je ovo _
clear all
a
3 + ...\overline{2}
```
## kompleksni brojevi

čist run, dok niste predefinisali i i j

```
i^2j^21 + j3 + 4jabs(3 + 4j)arg(1 + j)180 / pi * arg(1 + j)
```
#### strukture podataka

tacka1. $x = 5$  $tack1.y = 7$  $tacka2.x = 1$  $\text{tacka2.}$   $v = -1$ tacka1 + tacka2 tacka1.x + tacka2.x # slab overloading

ima i podršku za objektno orijentisano programiranje

**KORKA SERKER ORA** 

## stringovi

```
a = 'Pera'b = "Mika"a + b # čudan string?
strcat(a, b)a == ba(1)a(3)b(1:3)b(1 : 3)b(1:3)
```
# help!

```
help(floor)
help floor # short description
doc floor # documentation, long description
# izlazak sa q
help ceil
doc ceil
# izlazak sa q
help
doc
```
#### relacioni operatori

 $2 < 3$  $3 < 2$  $2 \leq 2$  $2 > = 3$  $2^{\sim}$  = 2 2 != 2 % malo proširenje u odnosu na Matlab 2 == 2 % pazite se, često pravi bugs!!!

# logički operatori

- $1 & 0$
- $1 & 2 & 1$
- $0 & 0$
- $0<sup>1</sup>$  0
- $1 \mid 0$  $1 \mid 1$
- $\tilde{ }$  1  $\overline{11}$

 $\sim_{\textcircled{\scriptsize{0}}}$  $\overline{10}$ 

K ロ ▶ K 個 ▶ K 할 ▶ K 할 ▶ 이 할 → 9 Q Q ·

logički operatori, nad nizovima

K ロ > K @ > K 할 > K 할 > → 할 → ⊙ Q @

```
a = [0 1 0 1]b = [0, 0, 1, 1]a & b
a | b
!a
\tilde{\phantom{a}}^{\phantom{a}}a' & b'
a' | b'[a' \; !a'][a, b, a, k, b'][a' b' a' | b']
```
#### operatori inkrementiranja

- $c = 0$  $++c$  $C++$  $\mathbf{C}$  $C = \mathbf{C}$  $-\!-\!c$
- $\mathbf{C}$

K ロ ▶ K @ ▶ K 할 ▶ K 할 ▶ | 할 | ⊙Q @

#### matrice

```
a = [1, 2; 3, 4]a = \begin{bmatrix} 1 & 2 \\ 3 & 4 \end{bmatrix} # ovo ne može u Python-u
a = [1 2]34 # ni ovo
b = inv(a)a * bb * aa.* bb .* a
a./a
a / ainv(a) * aa / ba * a
```
matrice, indeksiranje i transpose, 1

```
a = 1 : 5a(1) # razlika u odnosu na Python!!!
a(5)
a(2 : 4)a(-1)length(a)
size(a)
b = a'b(4)length(b)
size(b)
```
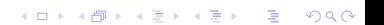

matrice, indeksiranje i transpose, 2

```
c = [1 \ 2 \ 3; \ 4 \ 5 \ 6]length(c)
size(c, 1)size(c, 2)c(2, 2)c(2, :)c(:, 2)c(2 : 4) # pazite se, bugs!!!
c
```
#### neke posebne matrice

K ロ ▶ K 個 ▶ K 할 > K 할 > 1 할 > 1 이익어

eye(3) zeros(4)  $zeros(4, 1)$ zeros $(1, 4)$ ones(5) ones(1, 5)

## scripts, Gauss na loš način

```
gedit gauss.m
```

```
View / Highlight Mode / Octave
```

```
# Gauss, na los nacin
```

```
n = input('do koliko?');
```

```
s = 0;
```

```
for i = 1 : ns += i;
```
end

```
printf('sum = \sqrt[6]{d} \n\cdot, s)
```
#### scripts, Gauss na loš način, run

K ロ X x 4 → X ミ X × ミ X → X ミ → の Q Q →

ls ls gauss.m help gauss gauss 100

## moglo je i ovako

```
a = 1 : 100 # ili a = 1 : 100;
sum(a)
# ili
a = ones(1, 100)b = \text{cumsum}(a)sum(b)
mean(a)
mean(b)
```
#### save, prvi deo

```
clear all
a = 3h = 5string = 'string'
x = [1 \ 2; \ 3 \ 4]save ws # ceo workspace!
clear all
load ws
a sada uradite
gedit ws
```
sa komandne linije, van octave, ili double click na ws

## load, prvi deo

a b string clear all a b string load ws a b string

#### funkcije sa nizovima

```
deg = 0 : 360;length(deg)
wt = deg * pi / 180;s = sin(wt):
s2 = s .* s;
rms = sqrt(mean(s2))rms - 1 / sqrt(2)c = \cos(wt):
c2 = c.^2;
rmsc = sqrt(mean(c2(1 : length(c2) - 1)))rmsc -1 / sqrt(2)rmsc = sqrt(mean(c2(1 : end - 1)))rmsc - 1 / sqrt(2)
```
**KORK EXTERNE DRAM** 

# plot, 2d

```
plot(deg, s)
plot(deg, c)
hold on
plot(deg, s, 'r')
close all
plot(deg, s, deg, c)
hold on
plot(deg, s2, 'm', deg, c2, 'c')
axis([0 360 -1 1]) # mora, in Python
set(gca, 'XTick', 0 : 90 : 360)
xlabel('wt [deg]')
ylabel('sin, cos, sin^2, cos^2')
title('funkcije')
```
**KORK EXTERNE DRAM** 

# plot, 2d

```
help figure
doc figure
help print
doc print
print('slika.png', '-dpng')
print('slika.pdf', '-dpdf')
print('slika.eps', '-deps')
print('slika.jpg', '-djpg')
print('slika.svg', '-dsvg')
```
pogledajte png, pdf, eps, jpg i svg sliku, različite u odnosu na ekran, a i međusobno!

svaki drajver specifičan, kao kod gnuplot-a, što je do verzije 4.0 bio default graphics renderer, a sada optional

**KORKA SERKER ORA** 

# slika.png

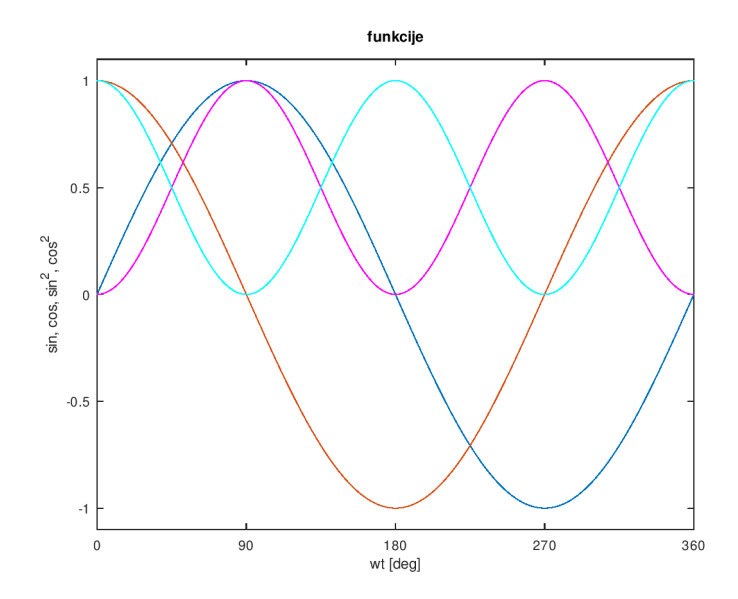

K □ ▶ K @ ▶ K 할 X K 할 X - 할 X - 9 Q Q \*

# slika.pdf, cropped

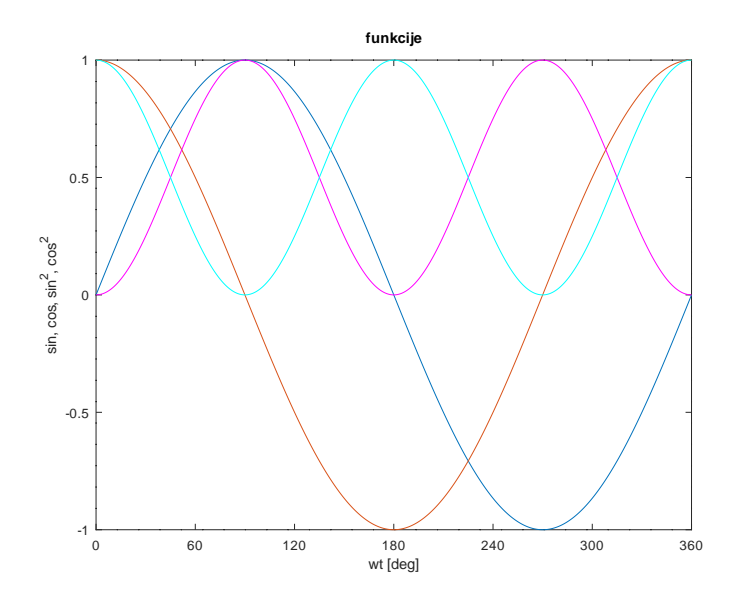

K ロ > K 레 > K 코 > K 코 > - 코 - Y Q Q Q

# slika.eps

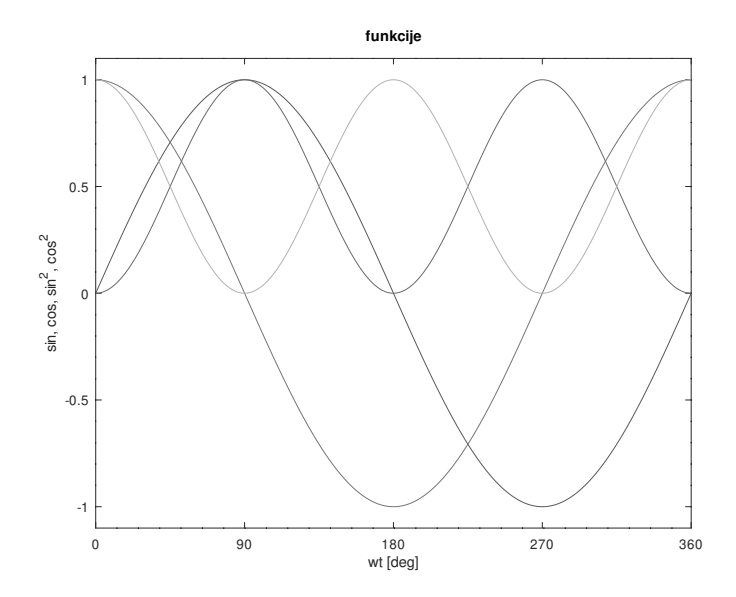

K ロ ▶ K @ ▶ K 할 ▶ K 할 ▶ ( 할 ) 1990

# slika.jpg

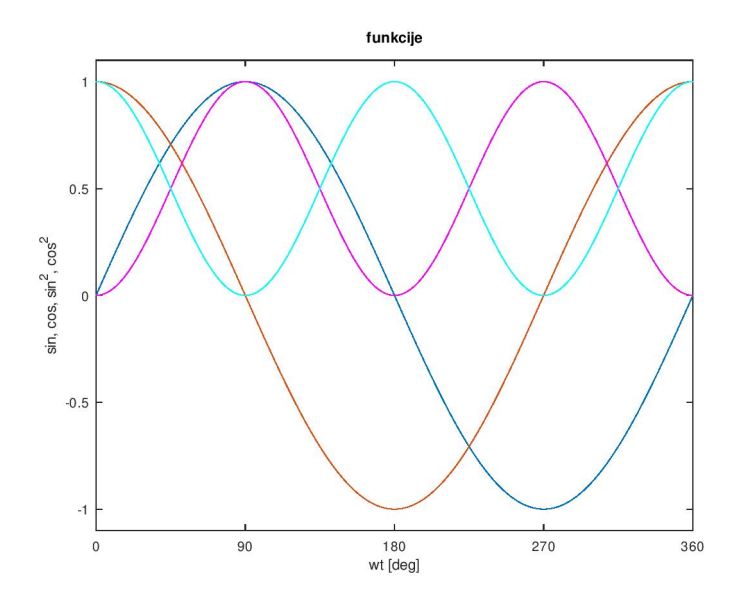

イロト (御) (道) (道) (道)  $2990$ 

#### save i load, drugi deo

#### whos

```
data = [deg' wt' s' c' s2' c2'];
datasize(data)
```
save data data

clear all

data

load data

data

gedit data

#### subplots

```
# frekvencijske karakteristike, realan pol u 1
close all
w = \text{logspace}(-2, 2, 401);s = i * w;
H = 1 . /(1 + s):
h = 20 * log10(abs(H));phi = 180 / \pi i * arg(H);
figure(1)
subplot(2, 1, 1)
semilogx(w, h)
axis([0.01, 100, -40, 0])
xlabel('w')vlabel('20 log|H(iw)|')grid()
subplot(2, 1, 2)semilogx(w, phi)
axis([0.01, 100, -90, 0])
set(gca, 'YTick', [-90, -45, 0])
xlabel('w')ylabel('arg(H(jw))')
grid()
print('rp1.pdf', '-dpdf')
```
**KORK EXTERNE DRAM** 

# rp.pdf, cropped

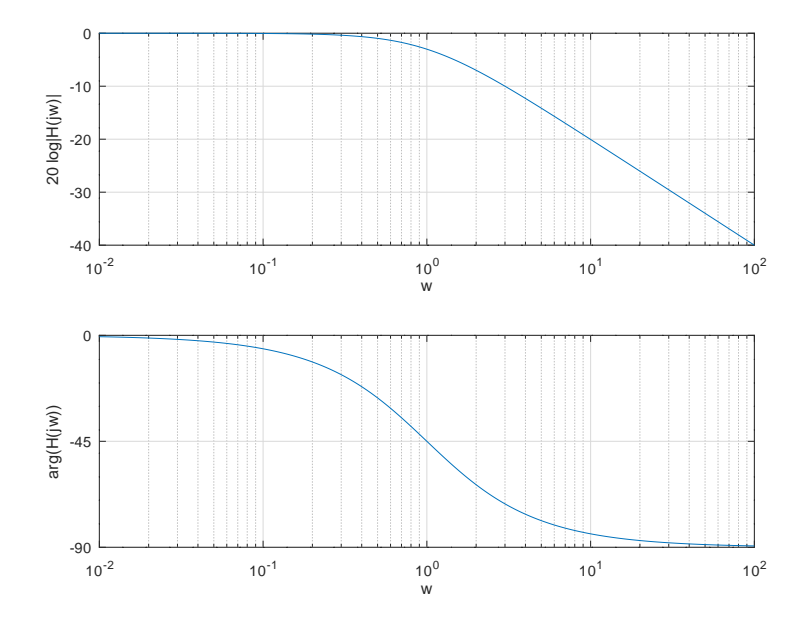

K ロ ⊁ K 御 ⊁ K 君 ⊁ K 君 ⊁  $E$   $\Omega$ 

#### packages

```
ono što Matlab zove toolboxes
rastu i napreduju!
pravi trenutak je ovde!
```

```
pkg load control
H = tf([1], [1 1])bode(H)
```

```
ima još packages!
menjaju se!
. . . synaptic
```
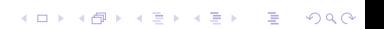

#### linearne jednačine

hoću da rešim sistem jednačina:

```
x + y = 3x - y = 1a = \{1, 1; 1, -1\}b = [3: 1]b = [3 1]a \setminus b # linear least squares
inv(a) * bcond(a) # condition number
rcond(a)
rref(a) # reduced row echelon form
```
**KORKA BRADE KORA** 

 $i = 1;$ if  $i == 1$  $disp(1)$ endif if  $i == 1$  $disp(1)$ else  $disp(0)$ endif

K ロ > K 레 > K 코 > K 코 > - 코 - Y Q Q Q

#### if-elseif-else

 $i = 2;$ if  $i == 1$  $disp(1)$ elseif  $i == 2$  $disp(2)$ else  $disp(0)$ endif  $i = 2;$ if  $i == 1$  $disp(1)$ elseif  $i == 2$  $disp(2)$ endif

#### switch

```
i = 2;
if i == 1disp(1)
elseif i == 2disp(2)
endif
switch i
case 1
   disp(1)
case 2
    disp(2)
case 3
    disp(3)
otherwise
    disp(0)
endswitch
```
## funkcije

napravimo pdv.m, a tribute to a colleague

```
function y = pdv(x)#ovo je jednostavna funkcija koja računa pdv
    #
    #poziva se sa pdv(x) i vraća 1.2 * x
    y = x * 1.20endfunction
pdv(100)
pdv(0)
pdv(200.0)
pdv([1 2 3 4 5])
pdv('wrong?')
help pdv
```
**KORKA SERKER ORA** 

# for petlja

```
for i = 1 : 100disp(i)
endfor
for i = [1, 2, 3, 5, 3, 2, 6, 7, 9, 1, 10]disp(i)
endfor
for i = 'pera mika laza zika'
    disp(i)
endfor
```
## while petlja

 $i = 0;$ while  $(i \leq 100)$  $disp(i++)$ endwhile

K ロ ▶ K @ ▶ K 할 ▶ K 할 ▶ | 할 | ⊙Q @

## while petlja

 $i = 0;$ while  $(i \leq 100)$  $disp(i++)$ endwhile

K ロ ▶ K @ ▶ K 할 ▶ K 할 ▶ | 할 | ⊙Q @

#### break

 $i = 0$ ; while  $(i \leq 100)$ if i > 73 break endif disp(i++) endwhile

K ロ ▶ K 個 ▶ K 할 ▶ K 할 ▶ 이 할 → 9 Q Q ·

#### continue

```
# los program!
i = 0;while (i \leq 100)i++;
    if rem(i, 2) == 0continue
    endif
    disp(i)
endwhile
# bolje je ovako:
i = 0;while (i \leq 100)i++;
    if rem(i, 2) != 0
        disp(i)
    endif
endwhile
```
# do petlja

 $i = 0;$ do i++; disp(i) until i ==  $100$ 

 $i = 0$ ; do  $i++$ ; disp(i) until (i  $= 100$ )

K ロ ▶ K 個 ▶ K 할 ▶ K 할 ▶ 이 할 → 9 Q Q ·

# i još mnogo toga ...

- $\triangleright$  GNU Octave je jako bogat funkcijama!
- $\triangleright$  sjajan reference manual, 1121 strana!
- $\triangleright$  ovo uputstvo će biti dopunjavano, proširivano ...
- $\blacktriangleright$  toolboxes, packages ...
- iezik raste, mogućnosti rastu!
- $\blacktriangleright$  a sada? koristi se, ali Python, Julia, ...
- $\blacktriangleright$  mora da se predaje, Matlab je uzrok
- $\blacktriangleright$  mnogo toga ima, prioritet?
- $\triangleright$  od kada je ovaj predmet započet, 2010. godine, mnogo toga je nastalo!

**KORKA BRADE KORA**